## **Export to PPS**

|           | data to PPS ev |       |             |       |       |         |
|-----------|----------------|-------|-------------|-------|-------|---------|
| light No. |                |       | ADES        | ABCP  | 51A   | Reg No. |
| 155       | 19-07-2015     | 16:50 | HTDA        | HTKI  | 17:58 |         |
| 2054      | 19-07-2015     | 18.15 | PLAK        | PIPH. | 19.29 |         |
| 148       | 18-67-2015     | 18:25 | HTMV        | HTDA. | 20:00 |         |
| 158       | 18-67-2015     | 18:30 | HIKI        | HTDA. | 18:35 |         |
| 2058      | 19-07-2015     | 20:90 | <b>EVHA</b> | HTDA. | 22.29 |         |
| 141       | 28-67-2015     | 03:00 | HIDA        | HTMW  | 6430  |         |
| 121       | 28-87-2015     | 04:90 | HIDA        | HTGW  | 05.25 |         |
| 161       | 28-07-2015     | 04.95 | HTDA        | HTKJ  | 05.10 |         |
| 142       | 29-07-2015     | 05.95 | HTMV        | HTDA  | 05.40 |         |

Export to PPS screen

The PPS Flight Planning system that gives a dynamic data feed of schedule changes, aircraft changes, load data etc.

Integration between PPS and Leon comes down to feeding schedules as well as some basic data (cargo) from Leon to PPS. The advantage of being integrated is that your flights will be available to brokers worldwide.

In order to use this facility you have to request integration with **PPS**.

For the integration with **PPS** contact support@airsupport.dk to get a login & password. Once you've got it, you need to email that login & password to support@leonsoftware.com so that the integration is fully set up on both sides.

Once integration is finished, you can start exporting schedules either:

- **Manually** by using "Send flights to PPS" button (checkbox unticked). Here you can also choose the schedule time-frame.
- Automatically checkbox ticked, schedules sent every 15 minutes.

Please make sure that there are no discrepancies between Leon and PPS regarding aircraft registration.

From: https://wiki.leonsoftware.com/ - Leonsoftware Wiki

Permanent link: https://wiki.leonsoftware.com/leon/export-to-pps?rev=1473668733

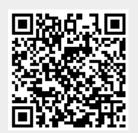

Last update: 2016/09/12 08:25